# TECHNICAL BULLETIN JTB00440NAS1 15 SEP 2015

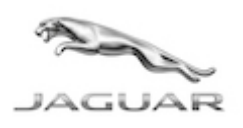

© Jaguar Land Rover North America, LLC

NOTE: The information in Technical Bulletins is intended for use by trained, professional Technicians with the knowledge, tools, and equipment required to do the job properly and safely. It informs these Technicians of conditions that may occur on some vehicles, or provides information that could assist in proper vehicle service. The procedures should not be performed by 'do-it-yourselfers'. If you are not a Retailer, do not assume that a condition described affects your vehicle. Contact an authorized Jaguar service facility to determine whether this bulletin applies to a specific vehicle.

# SECTION: 303-00

Engine Does Not Start on First Press of START/STOP Button

## AFFECTED VEHICLE RANGE:

XF (X250)

Model Year: 2014-2015 VIN: S98590-U88785 Engine: GTDi 2.0L Petrol

## MARKETS:

NAS

#### CONDITION SUMMARY:

Situation: The engine may not start on first press of the START/STOP button but will start normally on the second press.

Cause: This may be caused by a software error.

Action: Should a customer express this concern, follow the Service Instruction below.

## PARTS:

No Parts Required

## TOOLS:

NOTE: this is an 'Active Bulletin' that will display a functional programming shortcut if accessed within a diagnostic session using SDD.

SDD with latest DVD and Calibration File

Jaguar Land Rover-approved Midtronics battery power supply

## WARRANTY:

NOTE: the Engine Control Module (ECM) may also be referred to as Powertrain Control Module (PCM).

NOTE: use DDW to check for any Recall, Service Action, or Update Prior to Sale notice requiring an Engine Control Module (ECM) software update. If 'yes', perform and claim the ECM update as per that program.

NOTE: Repair procedures are under constant review, and therefore times are subject to change; those quoted here must be taken as guidance only. Always refer to TOPIx to obtain the latest repair time.

NOTE: DDW requires the use of causal part numbers. Labor only claims must show the causal part number with a quantity of zero.

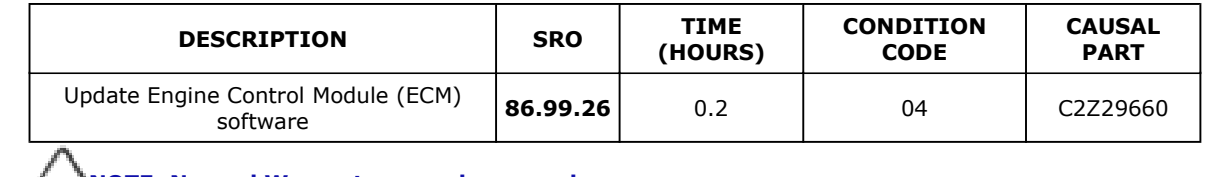

NOTE: Normal Warranty procedures apply.

### SERVICE INSTRUCTION:

CAUTION: a Jaguar Land Rover-approved Midtronics battery power supply must be connected to the vehicle battery during SDD diagnosis / module programming.

CAUTION: ensure all ignition 'ON' / ignition 'OFF' requests are carried out; failure to perform these steps may cause damage to control modules in the vehicle.

NOTE: SDD must be loaded with DVD142.04 v.213 or later.

1Connect the Jaguar Land Rover-approved Midtronics battery power supply to the vehicle battery.

IOTE: the Engine Control Module (ECM) may also be referred to as Powertrain Control Module (PCM).

NOTE: use DDW to check for any Recall, Service Action, or Update Prior to Sale notice requiring an Engine Control Module (ECM) software update. If 'yes', perform and claim the ECM update as per that program.

2Turn ignition 'ON' (engine not running).

3Connect the Symptom Driven Diagnostics (SDD) system to the vehicle and begin a new session.

4Follow the on-screen prompts, allowing SDD to read the VIN and identify the vehicle and initiating the data collect sequence.

**5**Select 'Diagnosis' from the Session Type screen.

6Select the 'Selected Symptoms' tab, and then select:

- Powertrain > Engine system > Starting system > Will not start > Cranking speed normal or
- Powertrain > Engine system > Starting system > Will not start > Intermittent operation

7Select 'continue'.

8Select the 'Recommendations' tab, and then select 'Run' to perform the 'Configure existing module -Powertrain control module' option.

9Follow all on-screen instructions to complete this task, ensuring all DTCs are cleared.

10Exit the current session.

11Disconnect the SDD and the battery power supply from the vehicle.